Select whether you are a Copier or a Signal Provider

Enter your trading account number

Enter your password & select **DONE** 

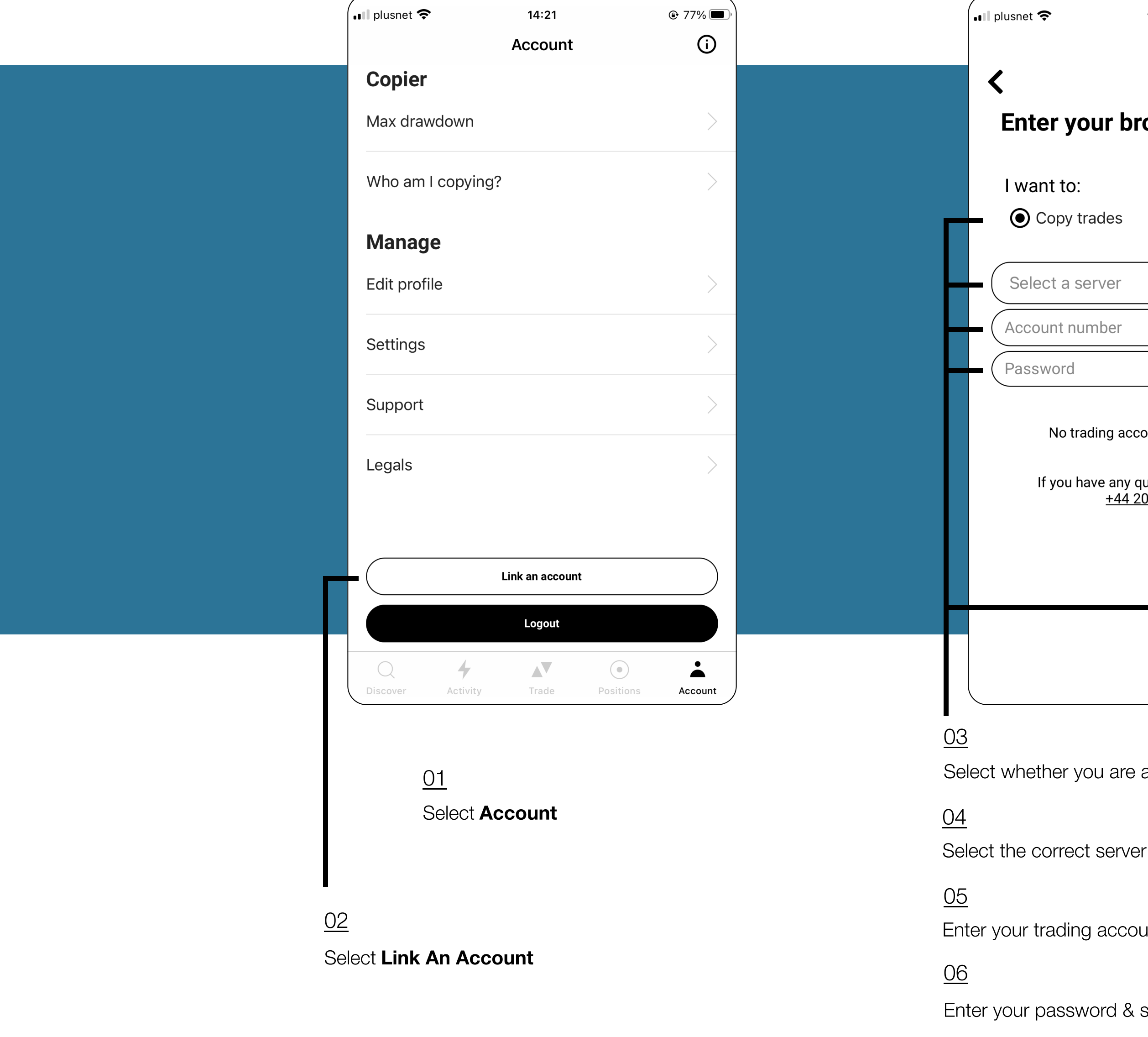

## **Troubleshooting**

## Connect Account

1. Only Signals can be copied. If you select 'Copy trades' your account cannot be copied 2. If you enter your INVESTOR account number, copy trading will not work. Ensure you enter your Trading account number.

3. To switch an account enter the details for your new account. If you are a Signal you will need to close all trades on your existing account first

4. To switch between a Signal and Copier account - select the required option and select 'Done'

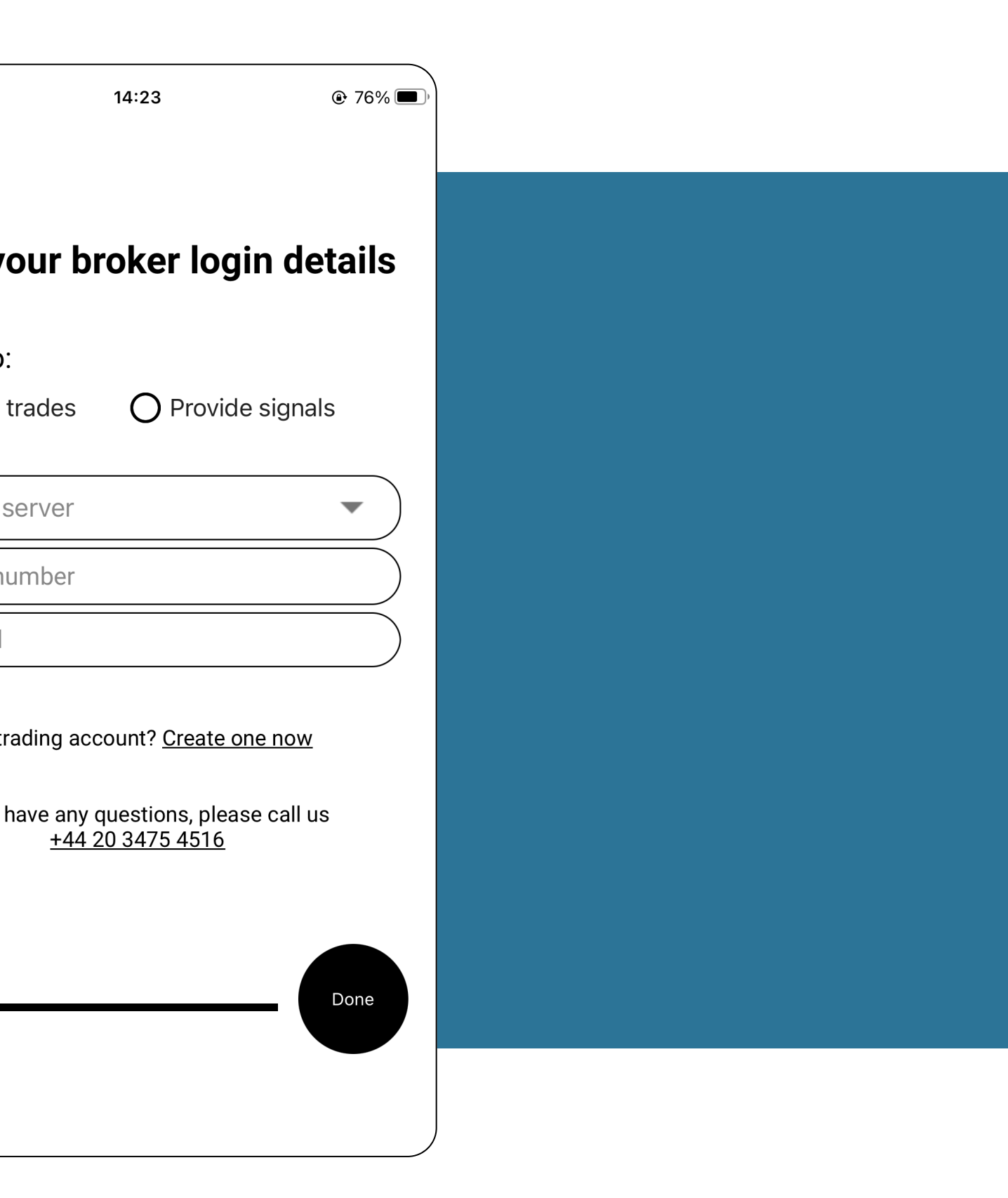